по установке приложений ScratchJR, BeeBot и Lightbot Hour на iPad

1. Зайдите в приложение AppStore на своем устройстве:

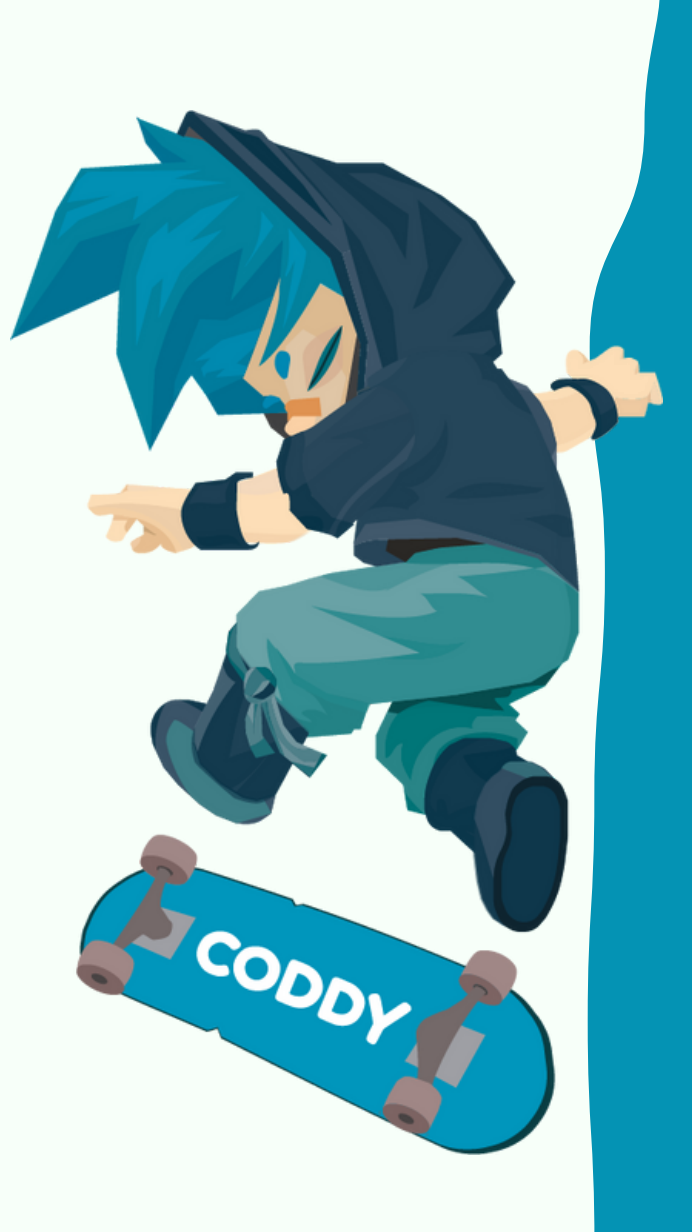

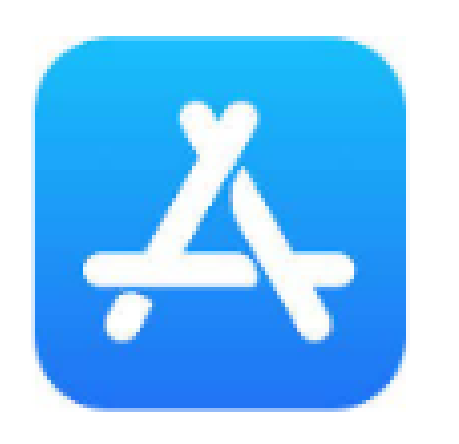

CODDY

**Международная школа программирования и дизайна**

## Инструкция

2. В нижней части экрана перейдите на вкладку Search - поиск:

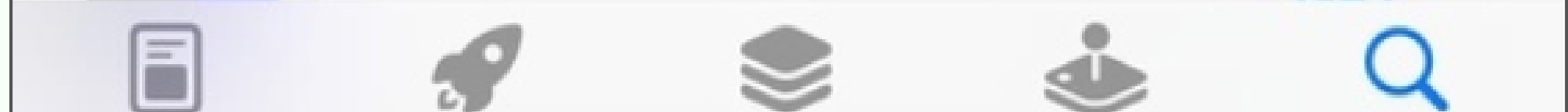

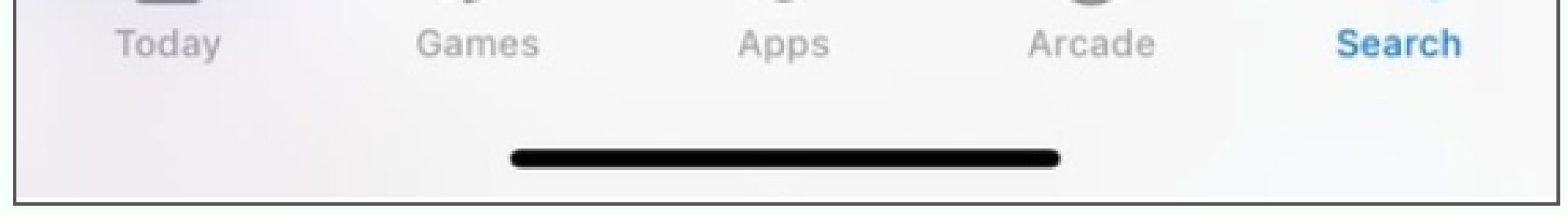

3. Через поисковую строку в верхней части экрана в App Store найдите и скачайте три приложения: ScratchJr, Bee-Bot, LightbotHour.

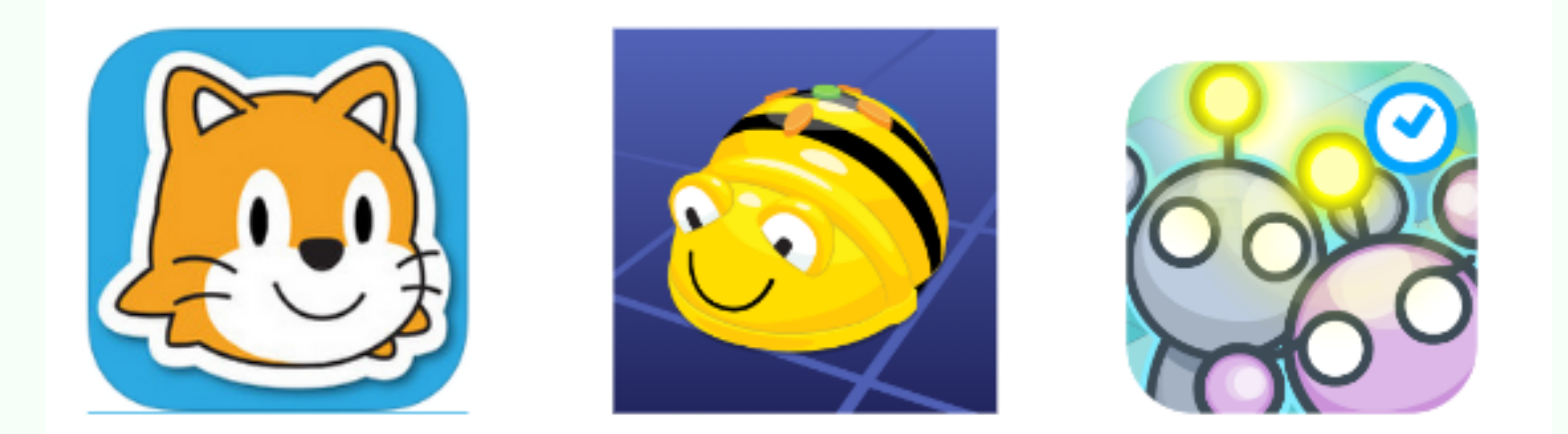

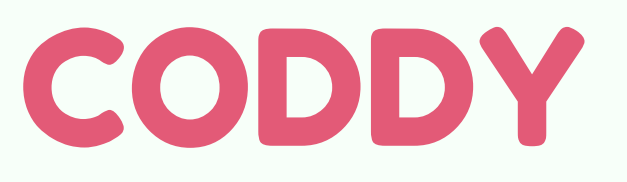

**Международная школа программирования и дизайна**

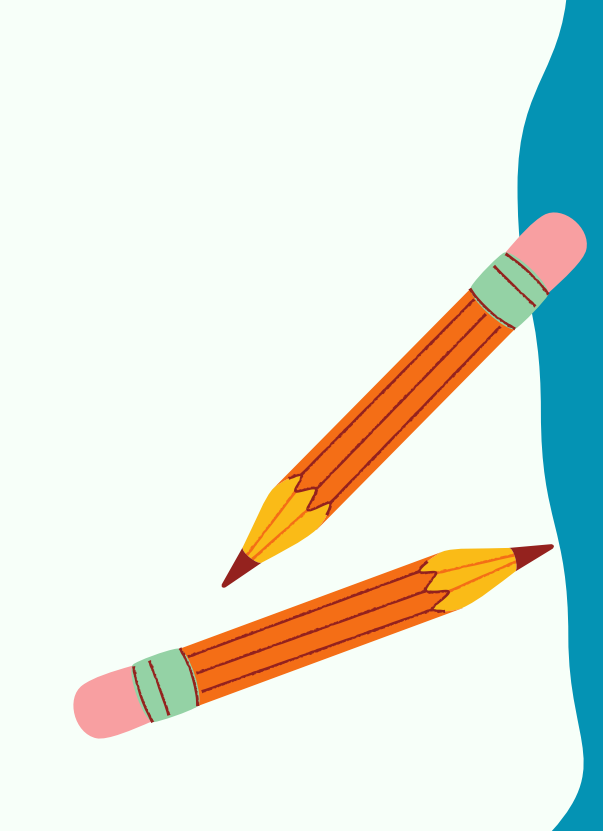

CODDY

Для этого в строке поиска пишите названия нужных приложений, а далее нажимайте кнопку "Получить" или "Get" :

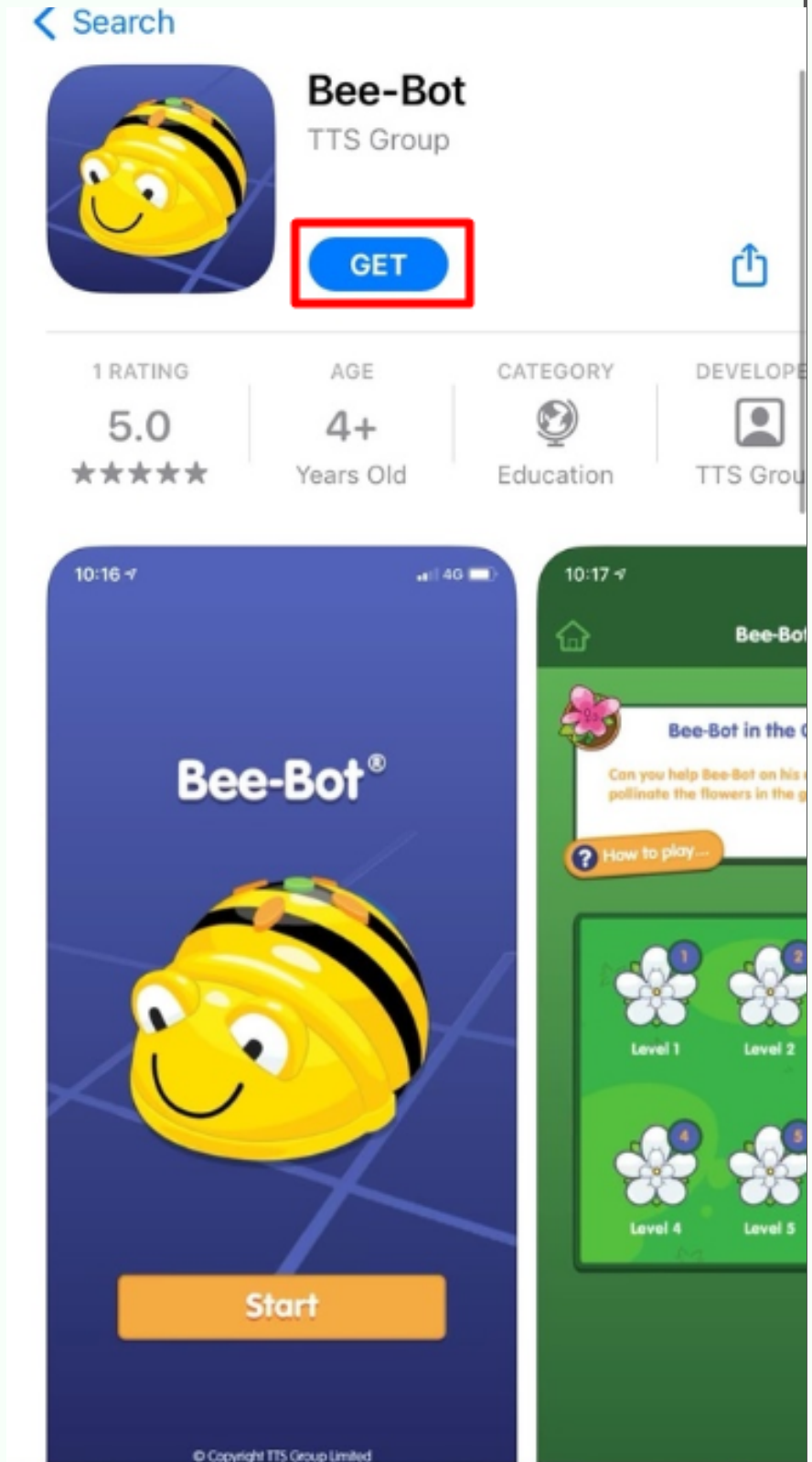

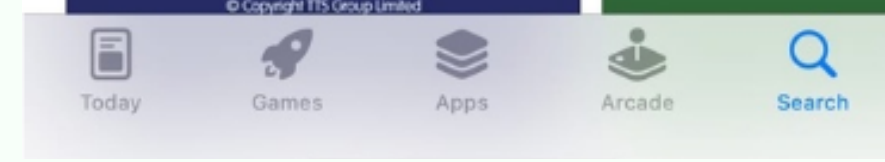

4. После установки приложения появятся на вашем устройстве. Для запуска приложения нажмите на его значок:

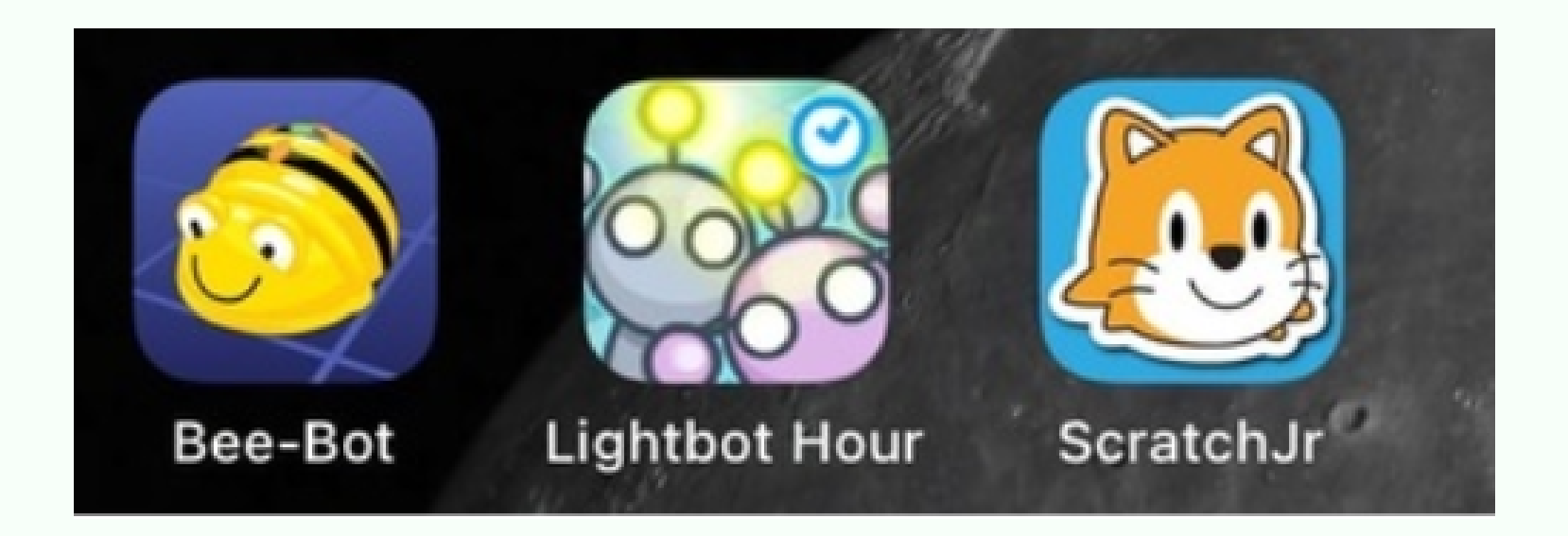